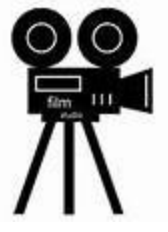

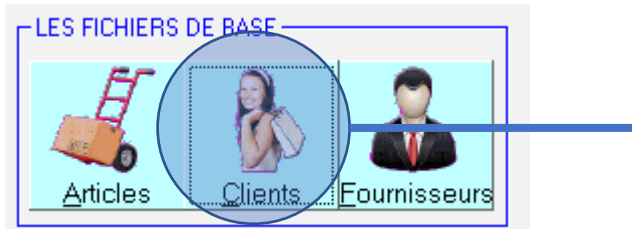

En cliquant sur le bouton client, vous passez en mode de recherche de client, si vous ne trouvez pas, vous pouvez enclencher la **Création Client** 

LE GUEN <RC> affiche les clients LE GUEN

BER%BERN <RC> affiche les clients qui commencent par BER puis filtre les clients qui ont ensuite BERN

Ici, premier affichage BERDIER – BERNARD – BERTHELOT Puis BERNARD

Ce mode de recherche avec le symbole '%' entre les chaines recherchées est la méthode universelle du logiciel

Exemple de recherche article

LAVE%LINGE%9KG%MIEL

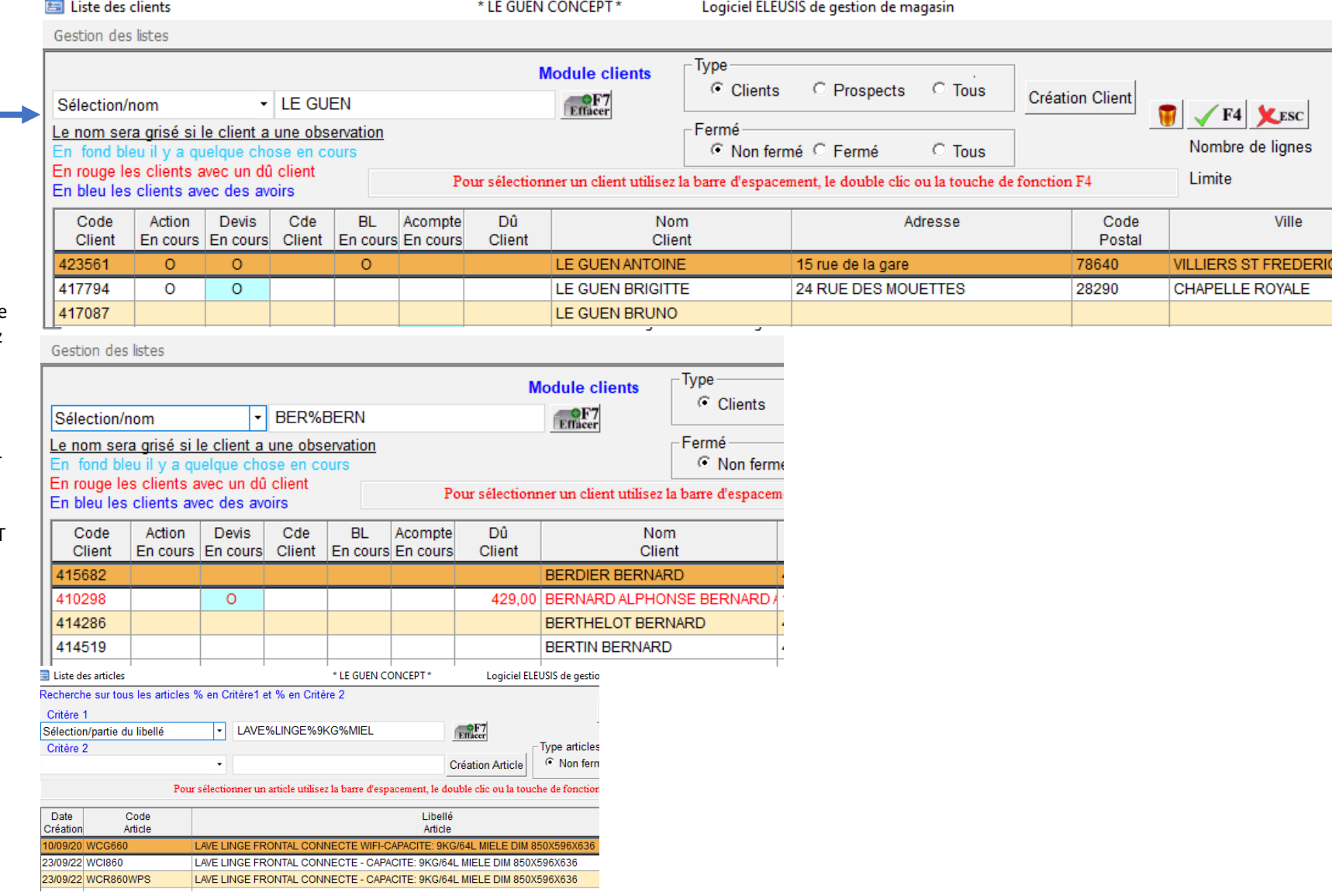

Sélection/Carte

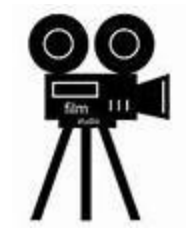

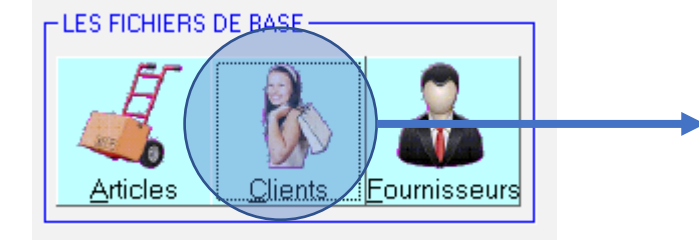

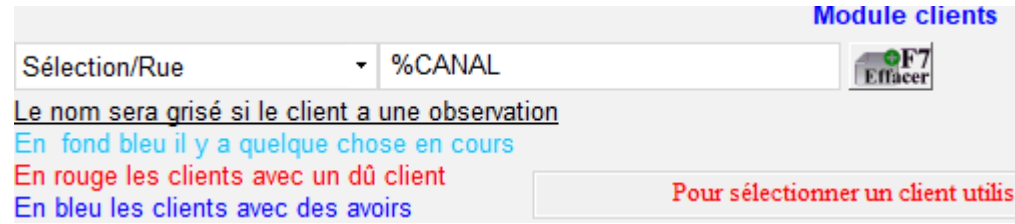

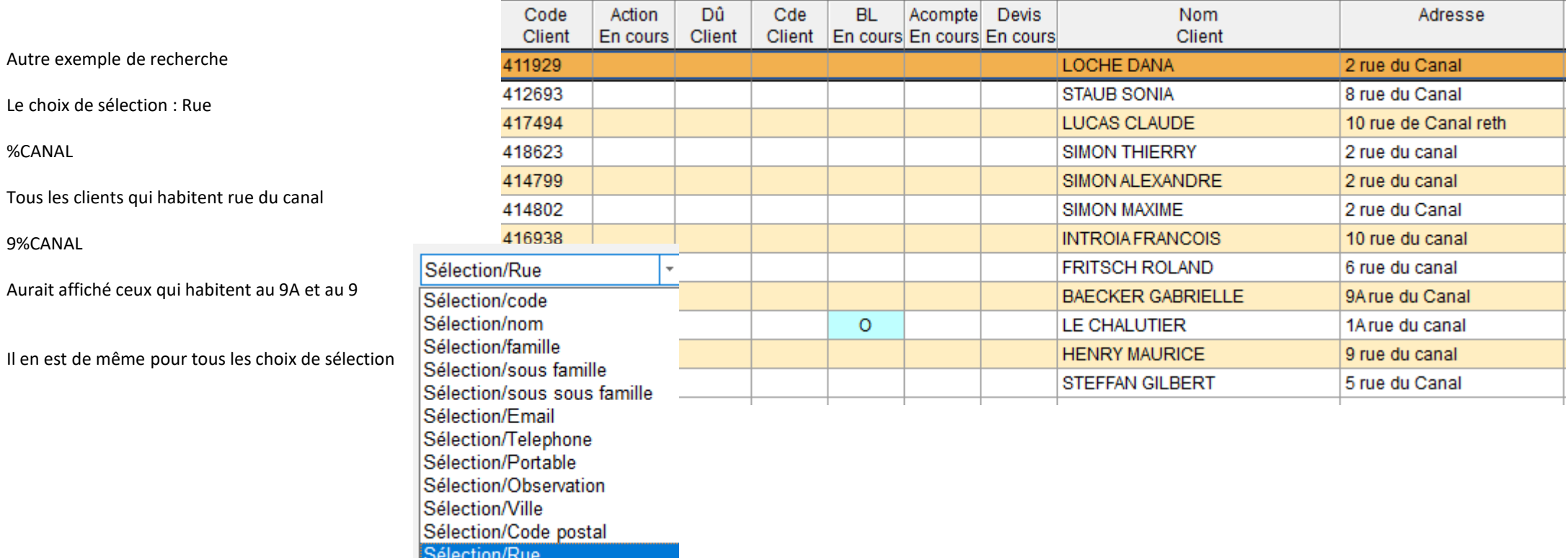

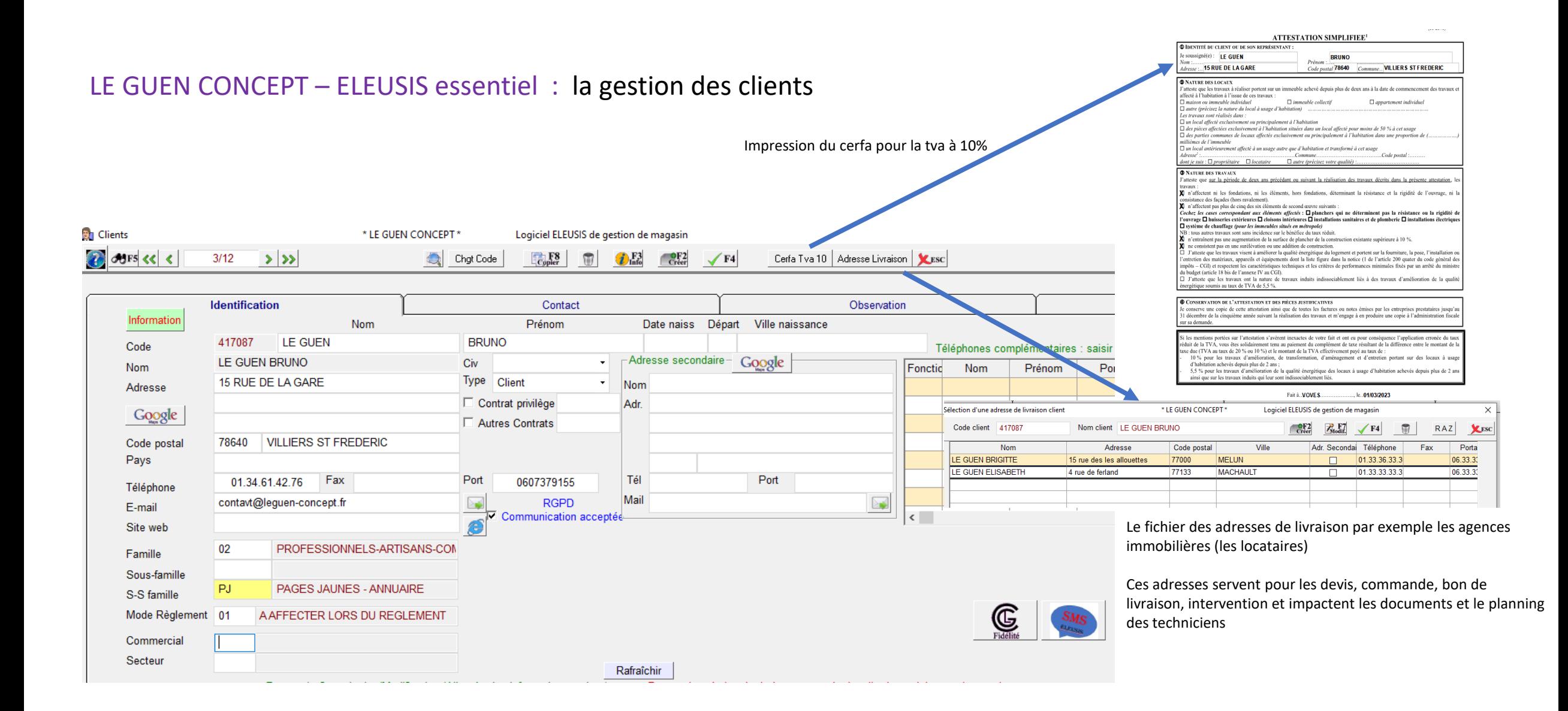

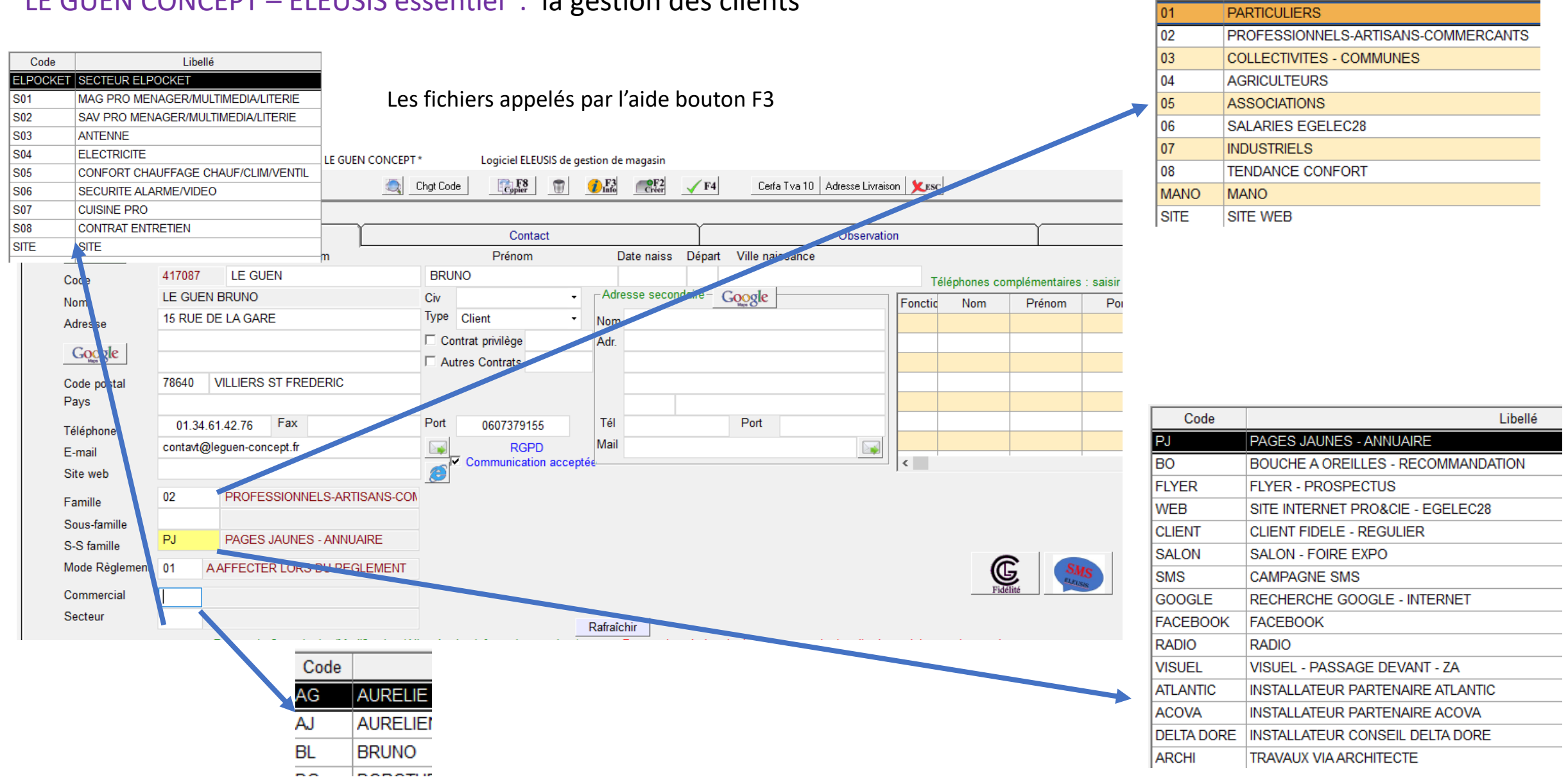

Code

Libellé

### LE GUEN CONCEPT – ELEUSIS essentiel : la gestion des clients

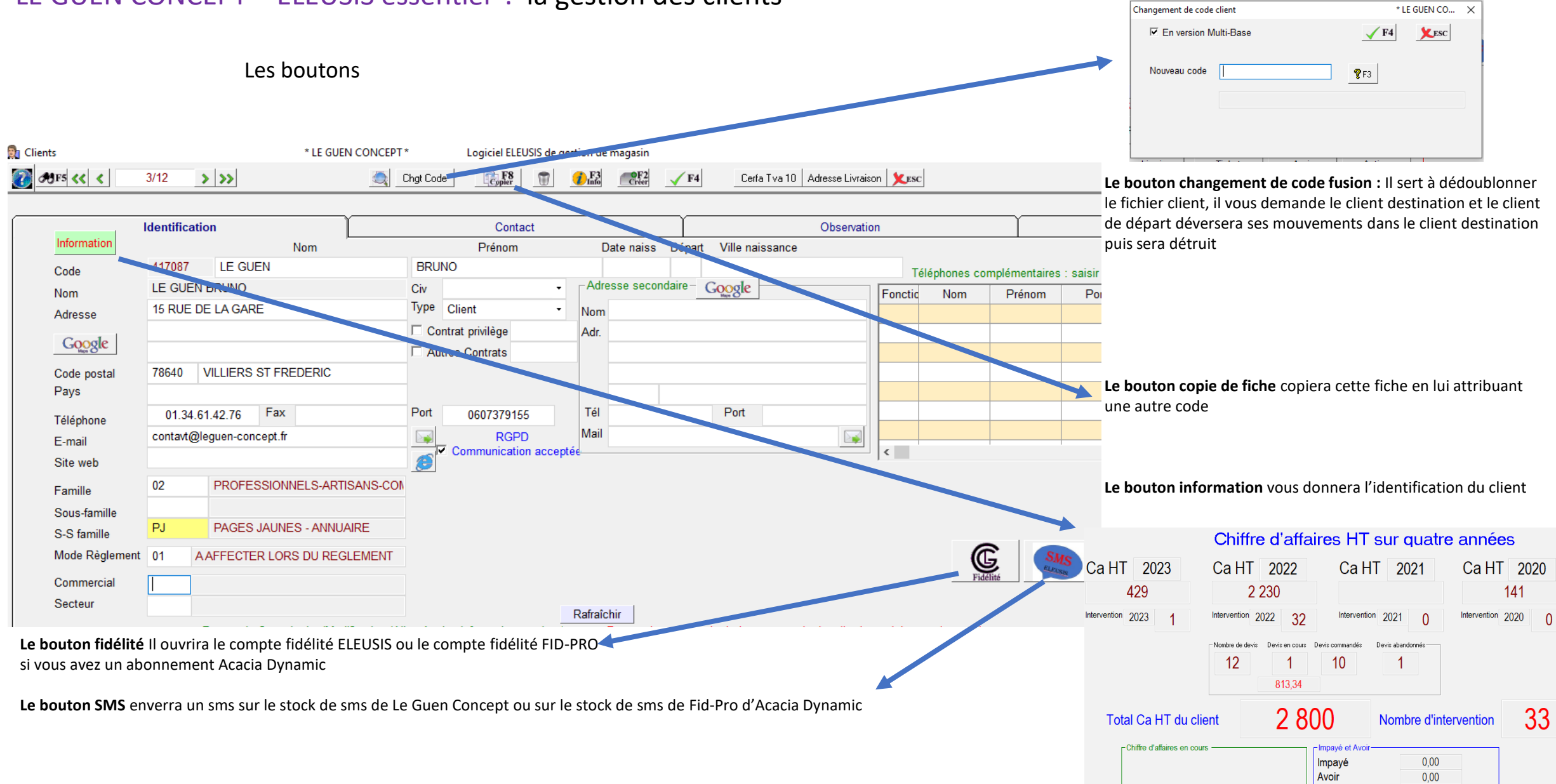

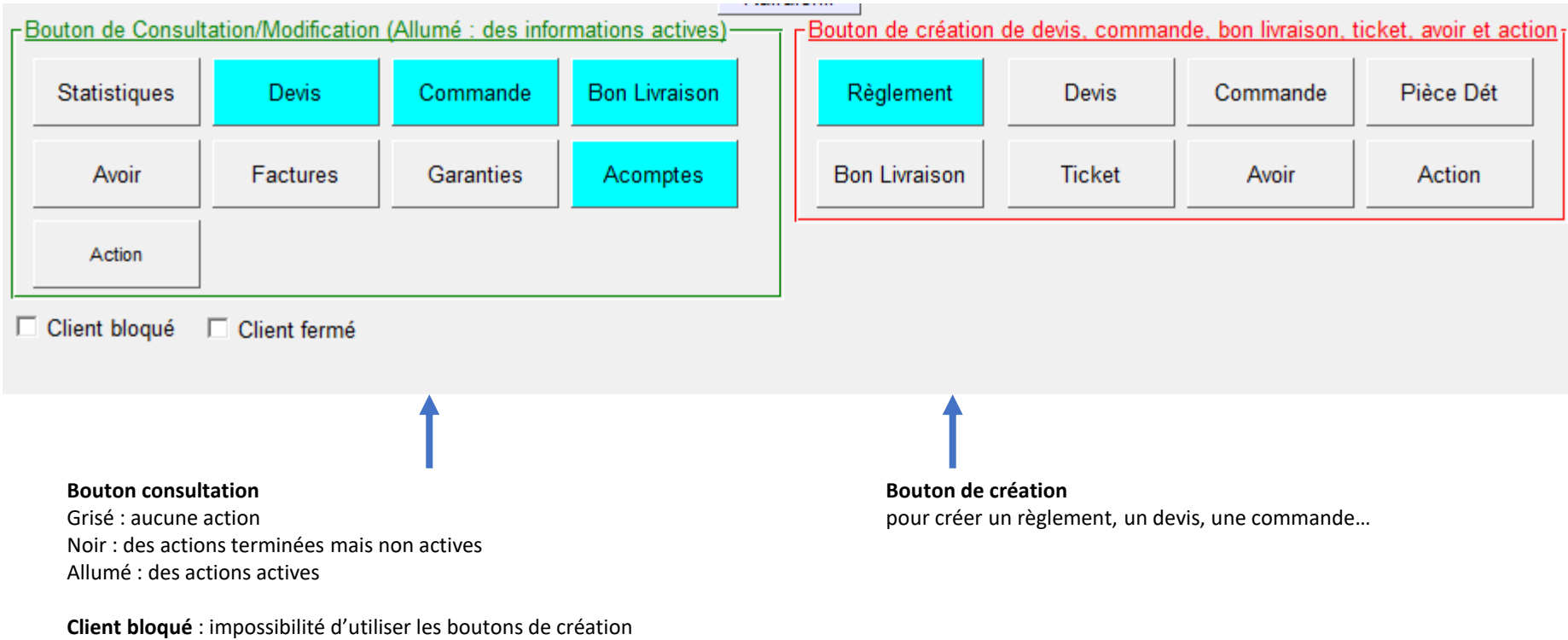

**Client fermé** : n'apparaît plus dans la recherche des client, il peut être réouvert

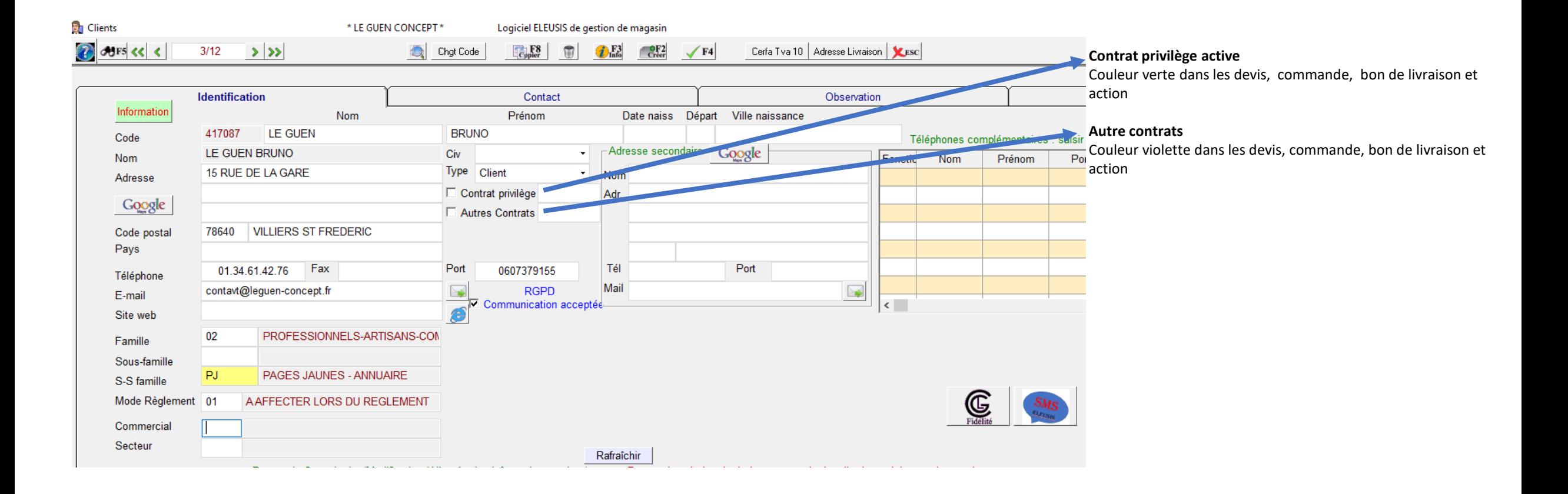